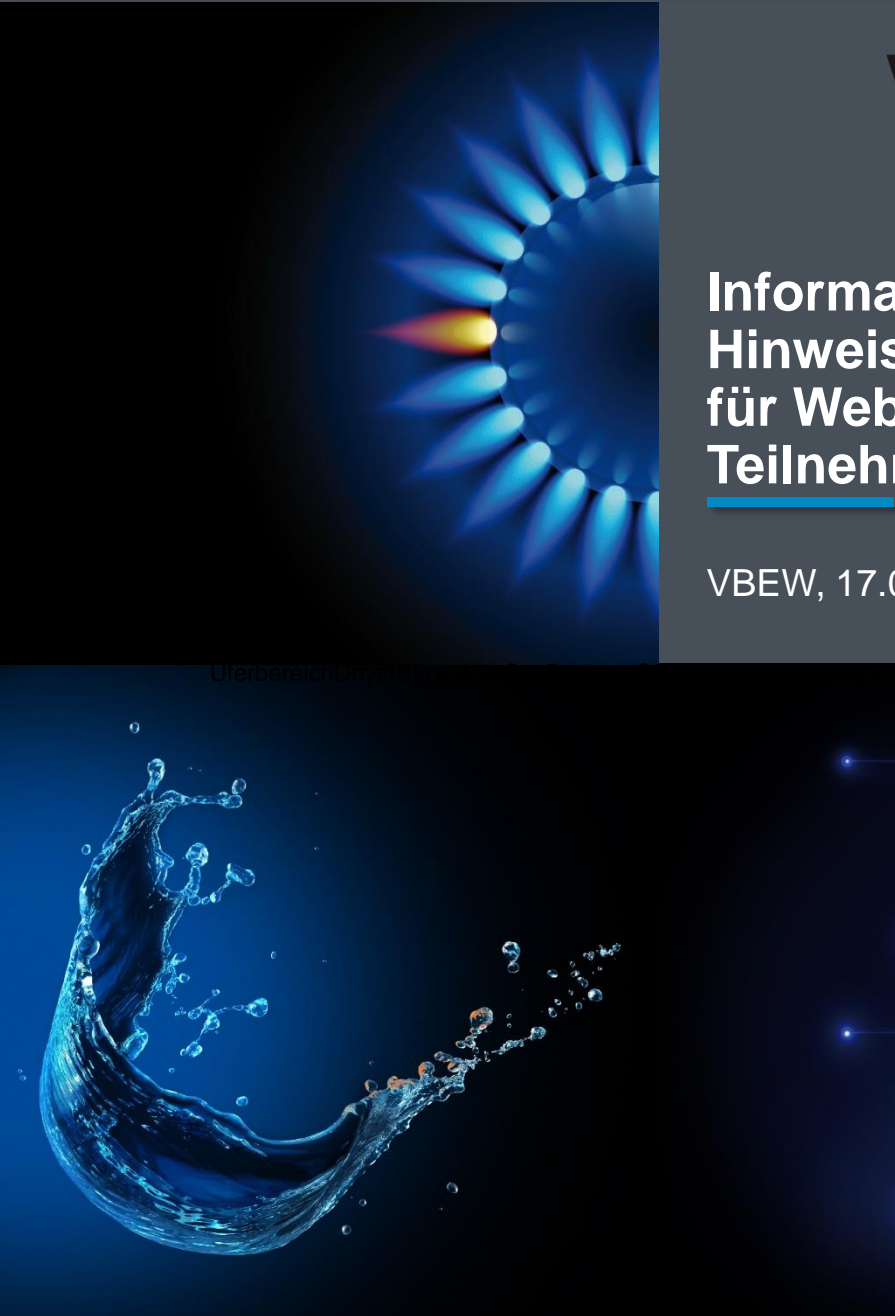

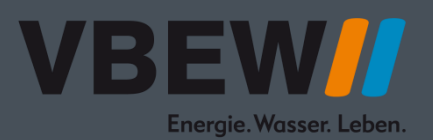

**Informationen, Hinweise und Regeln für Webinar-Teilnehmer**

VBEW, 17.03.2022

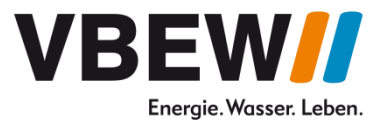

### **Informationen, Hinweise und Regeln für Webinar-Teilnehmer**

- 1. Technische Voraussetzungen
- 2. Verhaltensregeln / Information
- 3. Kurzanleitung der Videokonferenztechnik Microsoft Teams
- 4. Wortmeldung

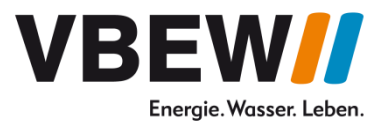

- **1. Technische Voraussetzungen**
	- Stabile Internetverbindung (mindestens 10Mbit/s Up- und Download) \*
	- Ruhige Umgebung
	- Gute und gleichmäßige Lichtverhältnisse
	- Microsoft Teams Desktop App oder Internetbrowser (Chrome, Firefox, Edge)
	- Bitte achten Sie auf die aktuellste Version Ihres Browser
	- Für eine bessere Audioqualität nutzen Sie bitte ein Headset

\* [Hier](https://www.speedmeter.de/) können Sie Ihre aktuelle Internetgeschwindigkeit testen

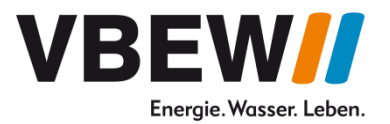

- **2. Verhaltensregeln / Informationen**
	- Bitte geben Sie bei derAnmeldung Ihren Namen und Organisation an

Beispiel: *Max Mustermann – Organisation*

- Bei nicht eindeutig zuordenbaren Angaben kann unter Umständen der Zugang zum Webinar verweigert werden
- Bitte deaktivieren Sie Mikrofon und Ihre Kamera zu Beginn des Webinars
- Weitere Details erhalten Sie zu Beginn der Konferenz von der Moderation

\* [Hier](https://www.speedmeter.de/) können Sie Ihre aktuelle Internetgeschwindigkeit testen

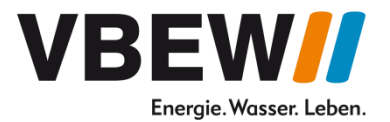

### **3. Kurzanleitung der Videokonferenztechnik Microsoft Teams**

Bitte folgen Sie dem Besprechungslink, den Sie per E-Mail erhalten haben

Folgende Optionen stehen zurAuswahl:

- 1. Beitritt über einen **Internetbrowser** (Seiten 6-8),
- 2. Beitritt über die **Microsoft Teams Desktop App** (Seiten 9-12)
- 3. Beitritt über die **Teams App** auf Ihrem **mobilen** Endgerät (Seite 13)

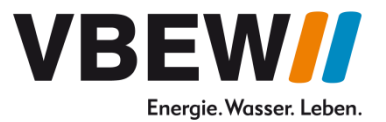

#### **3.1. Beitritt über einen Internetbrowser**

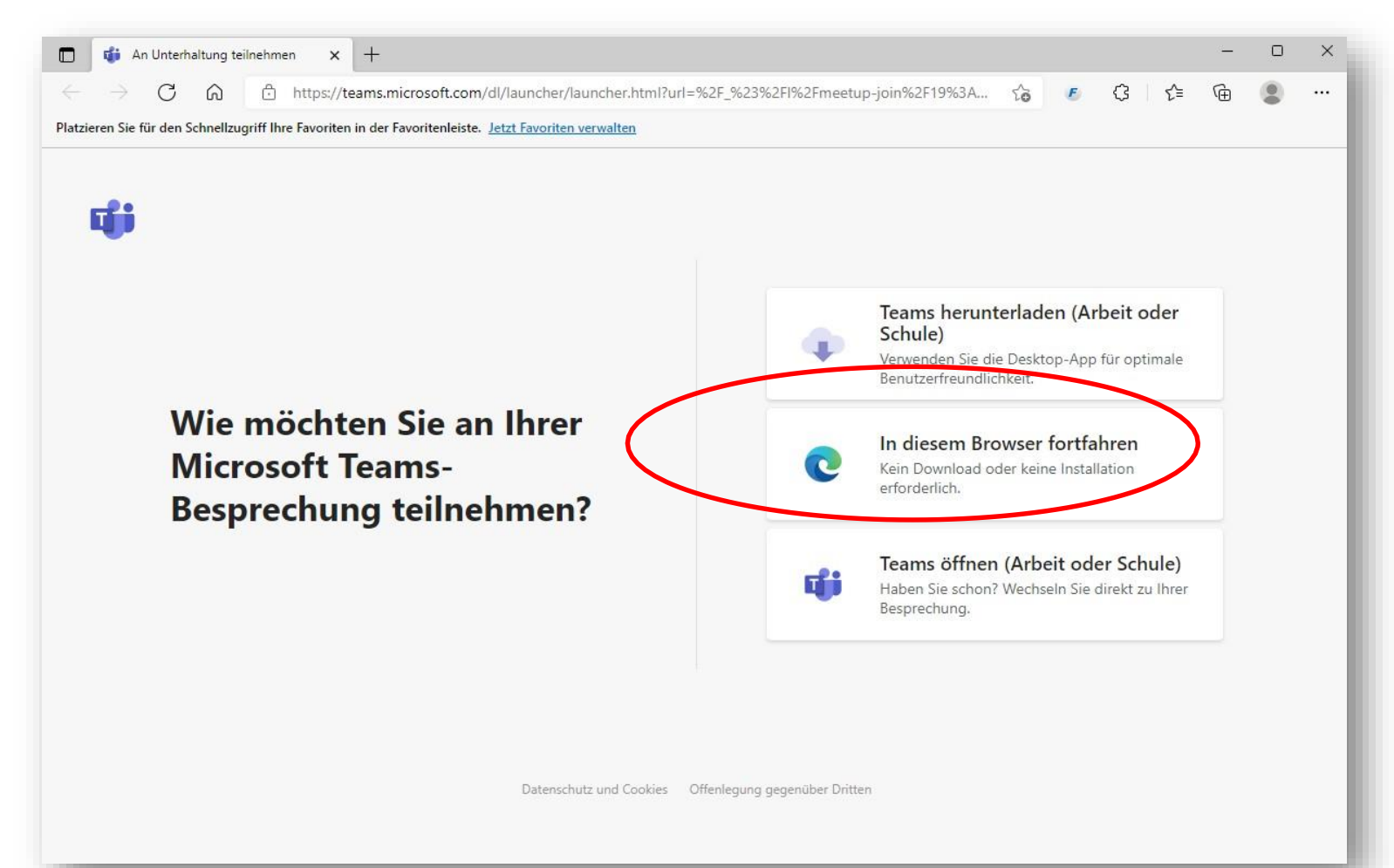

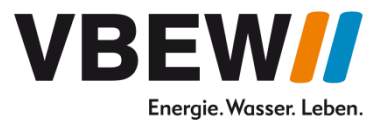

#### **3.1. Internetbrowser: Zugriff auf Kamera und Mikrofon wird angefordert**

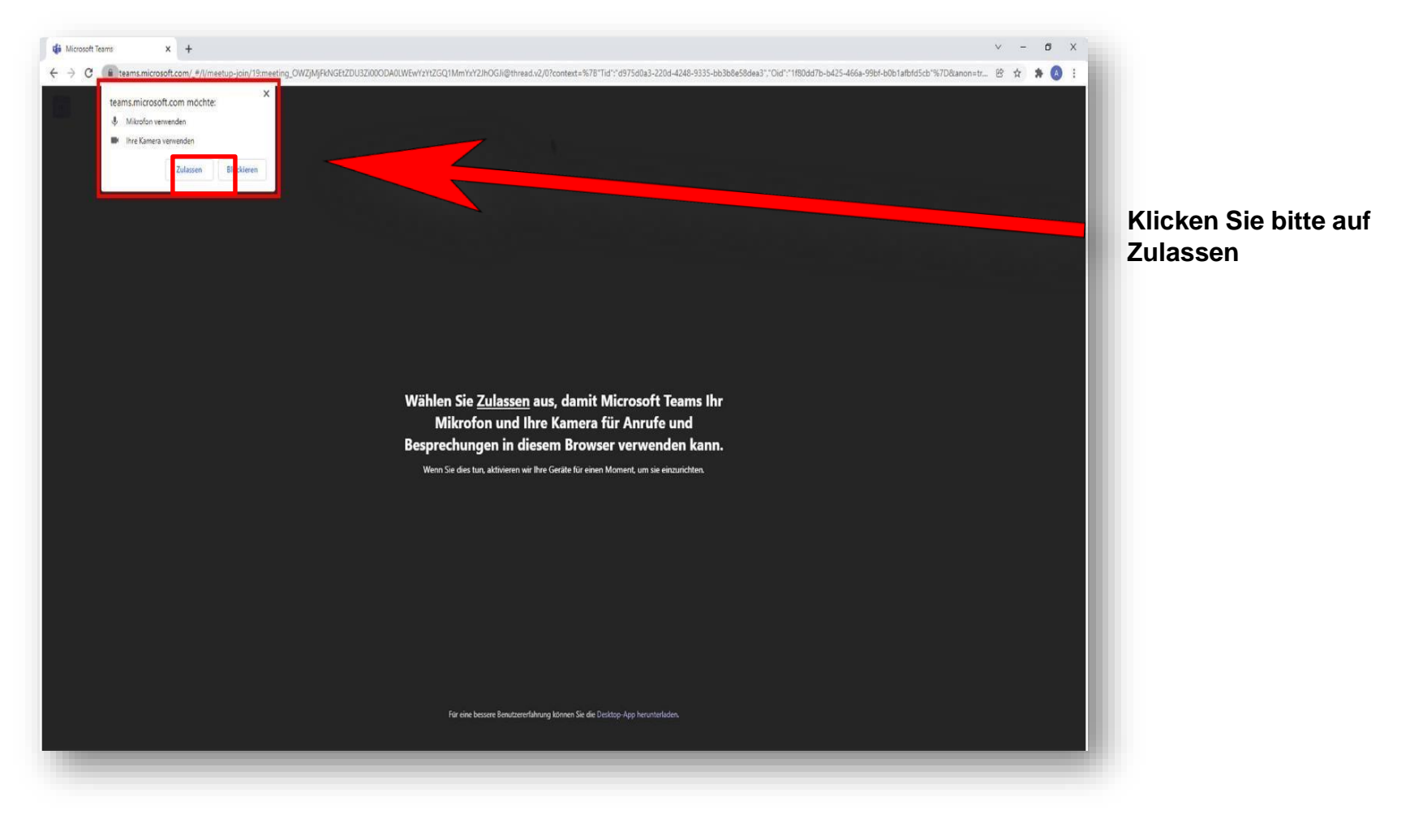

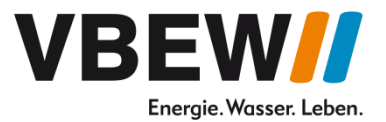

#### **3.1. Internetbrowser: Eingabe von Vor- und Zunamen sowie Institution**

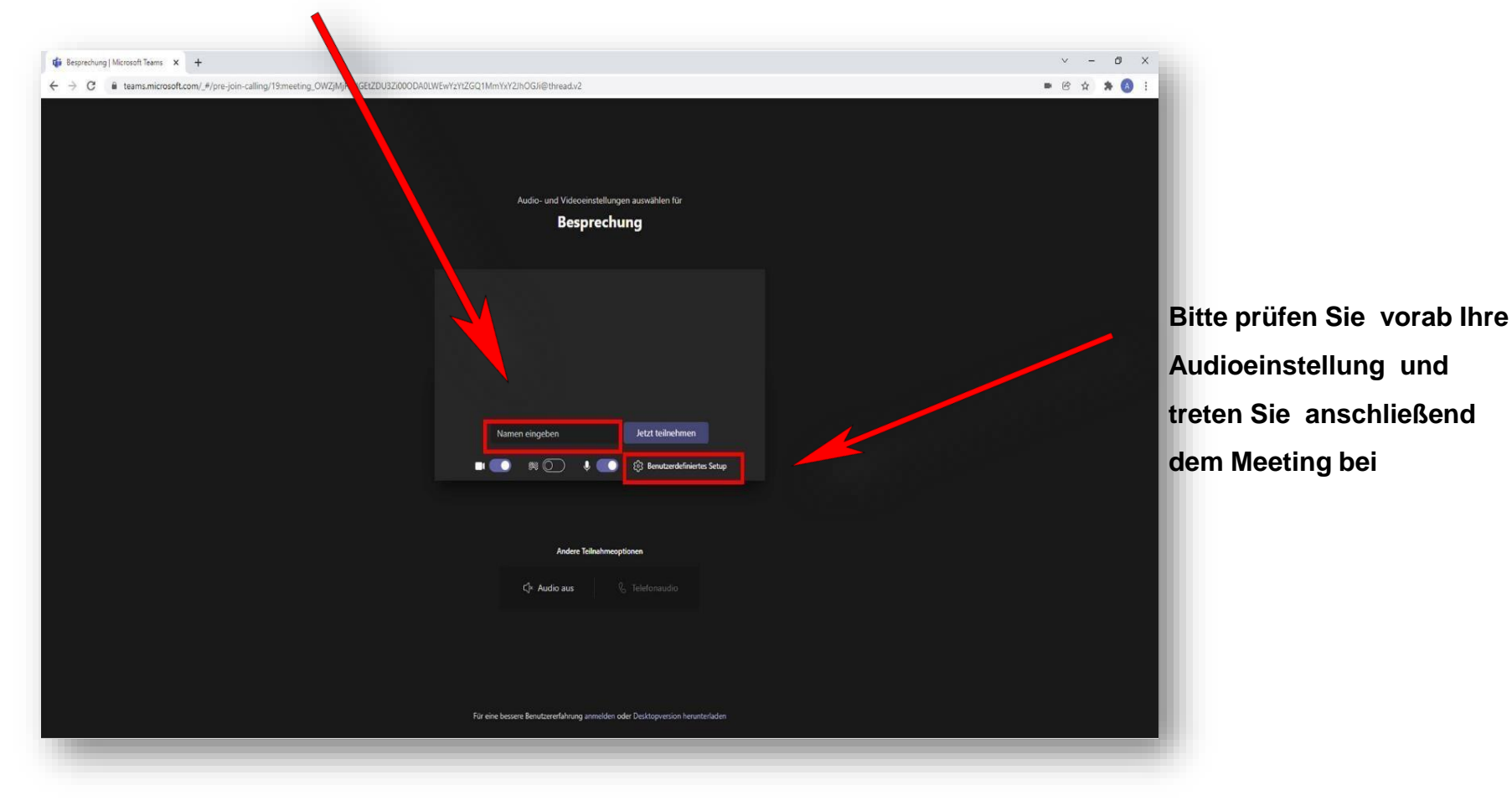

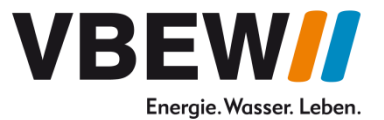

### **3.1. Internetbrowser: Ihr Zugang erfolgt nach Prüfung Ihrer Angaben**

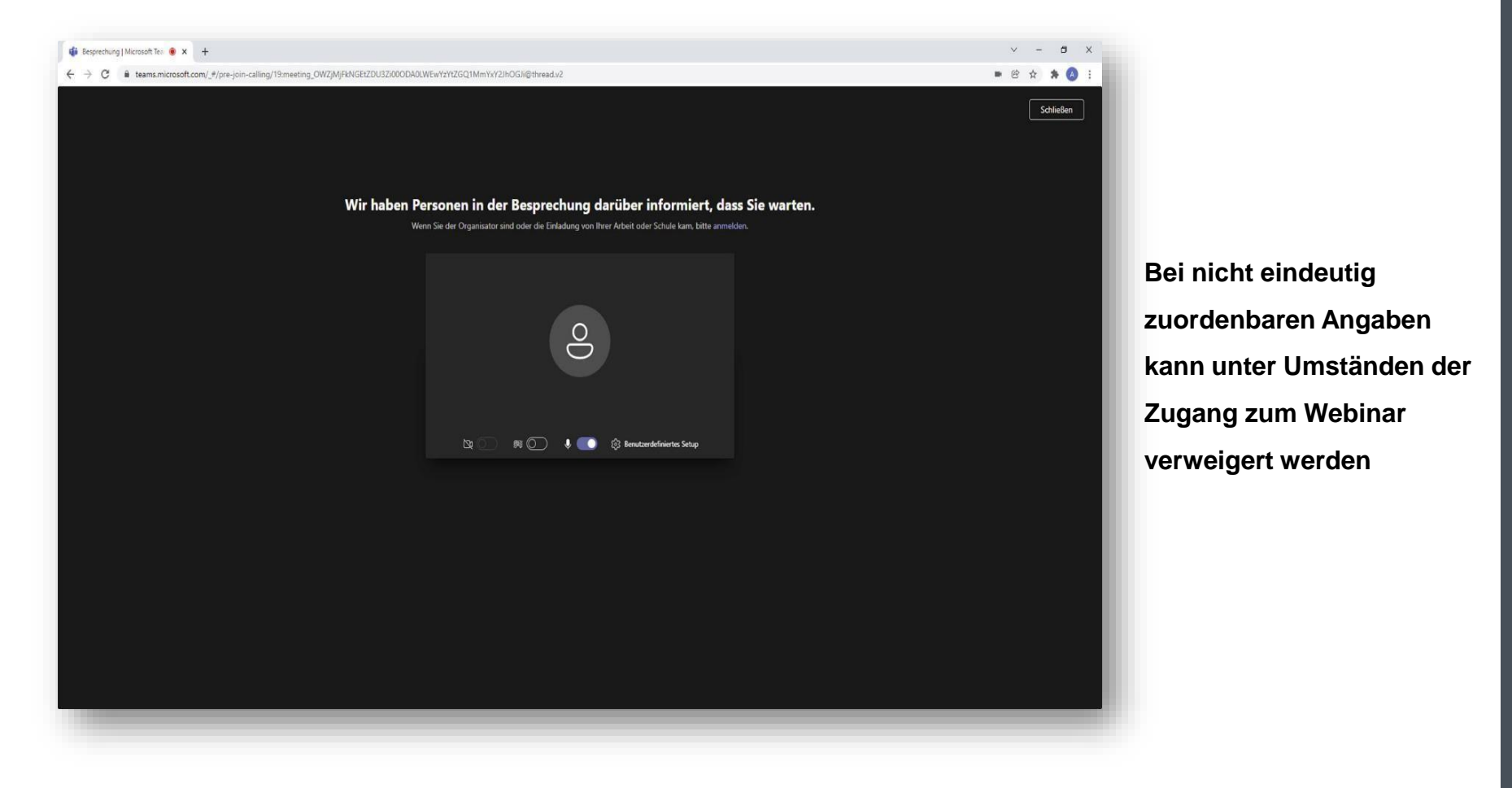

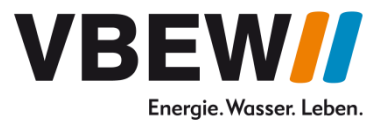

#### **3.2. Beitritt über die Microsoft Teams Desktop App**

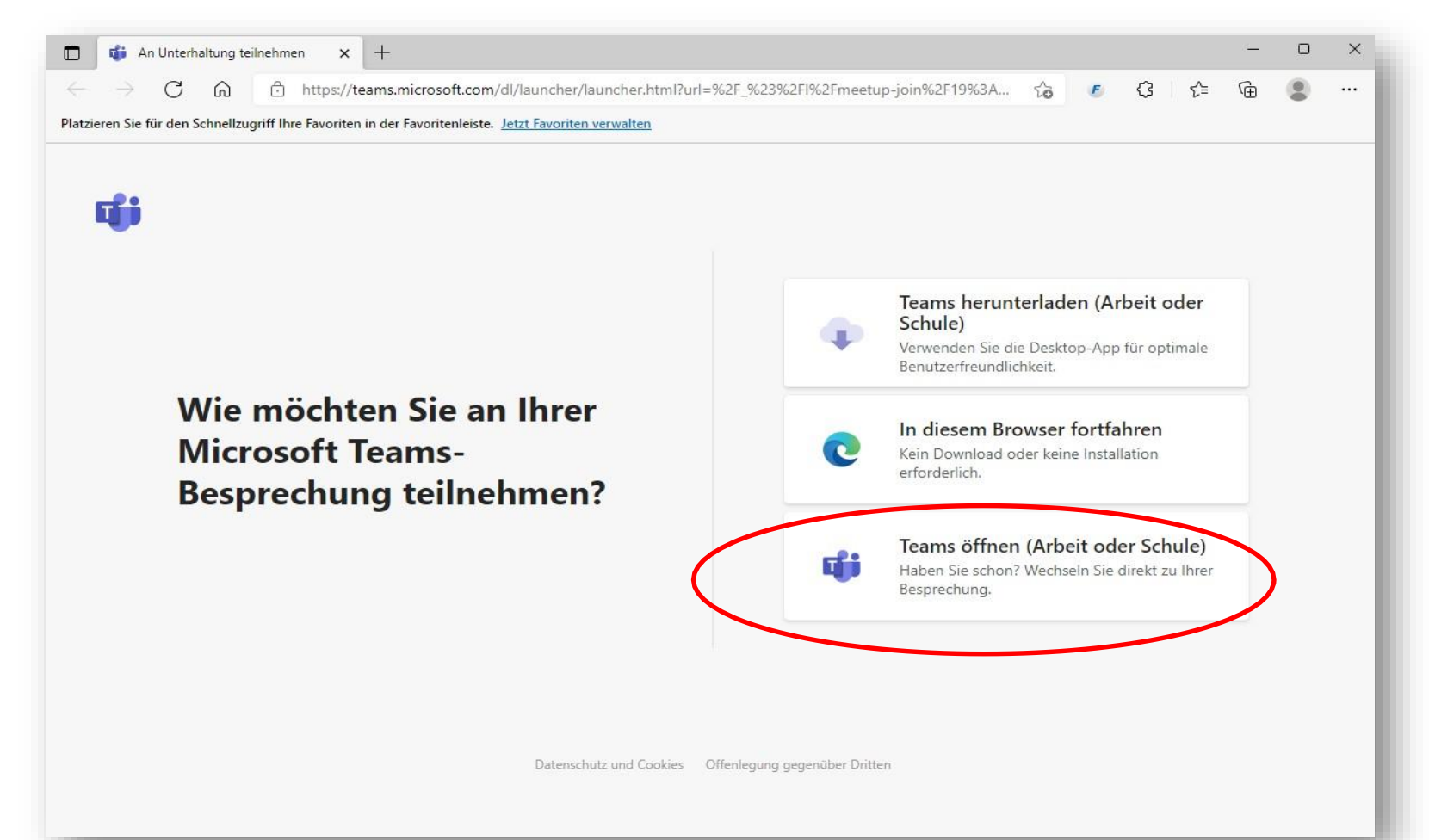

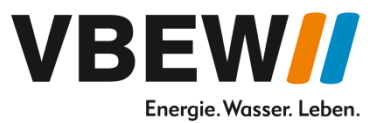

#### **3.2. Desktop App: Falls die App installiert ist, können Sie direkt beitreten**

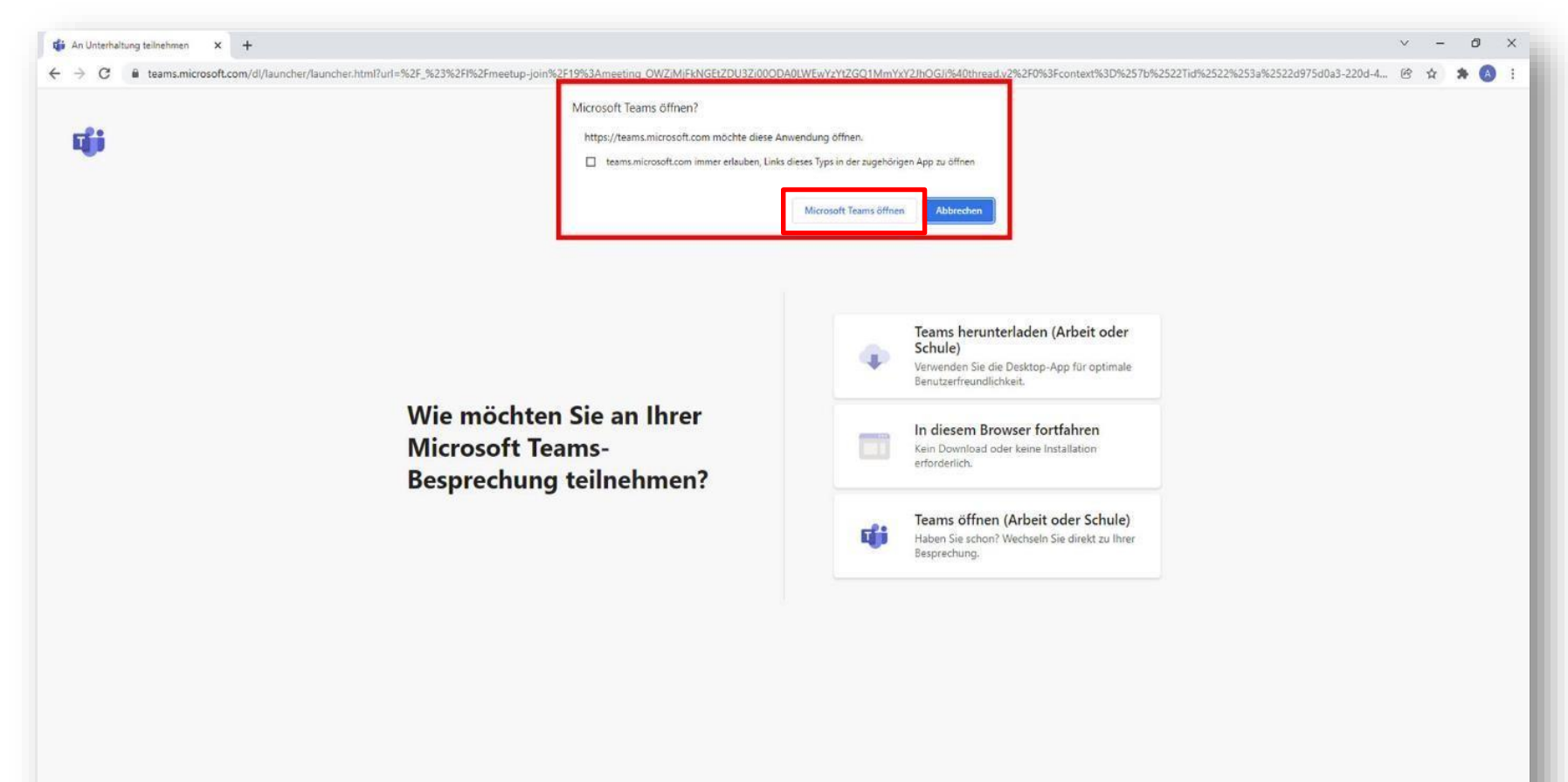

Datenschutz und Cookies Offenlegung gegenüber Dritten

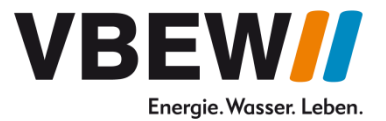

### **3.2. Desktop App: Anpassung Ihres Namens über das Profil möglich**

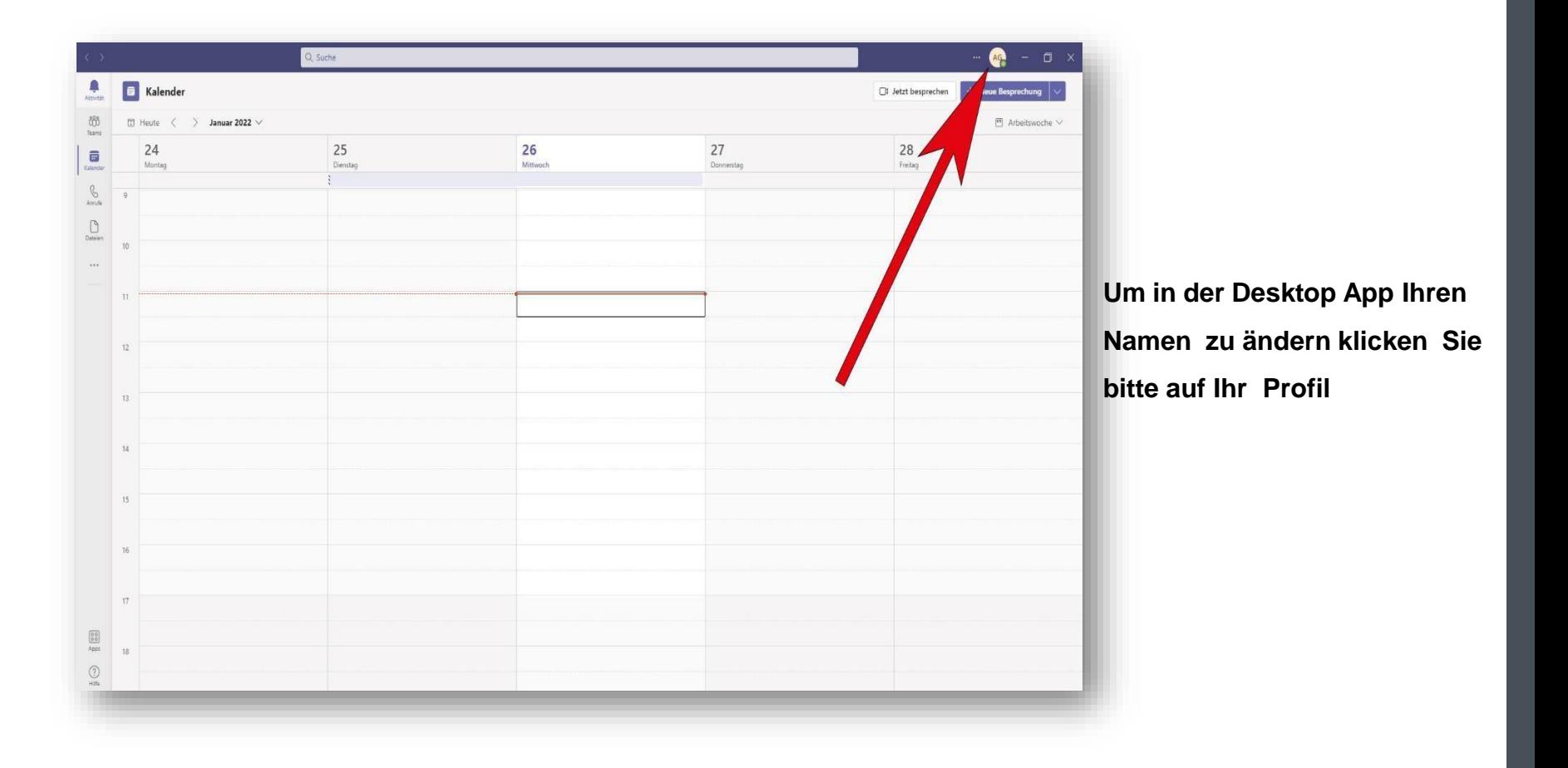

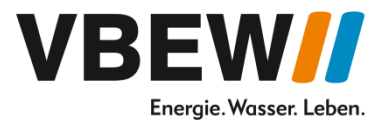

### **3.2. Desktop App: Bitte Vor- Nachnamen und Institution eintragen**

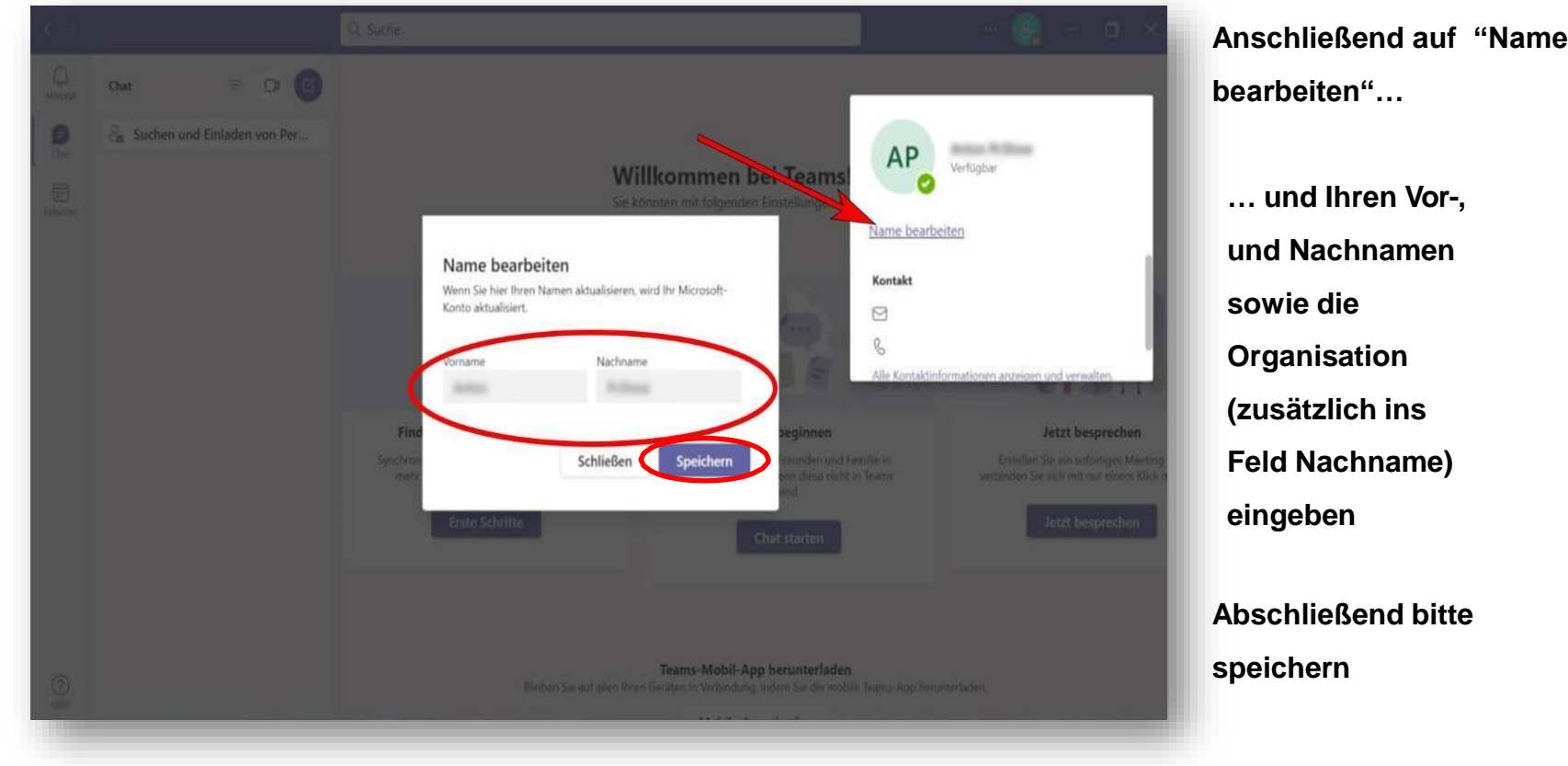

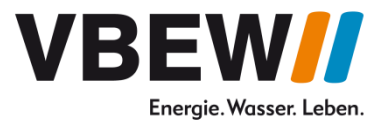

### **3.3. Beitritt über die Teams App auf einem mobilen Endgerät**

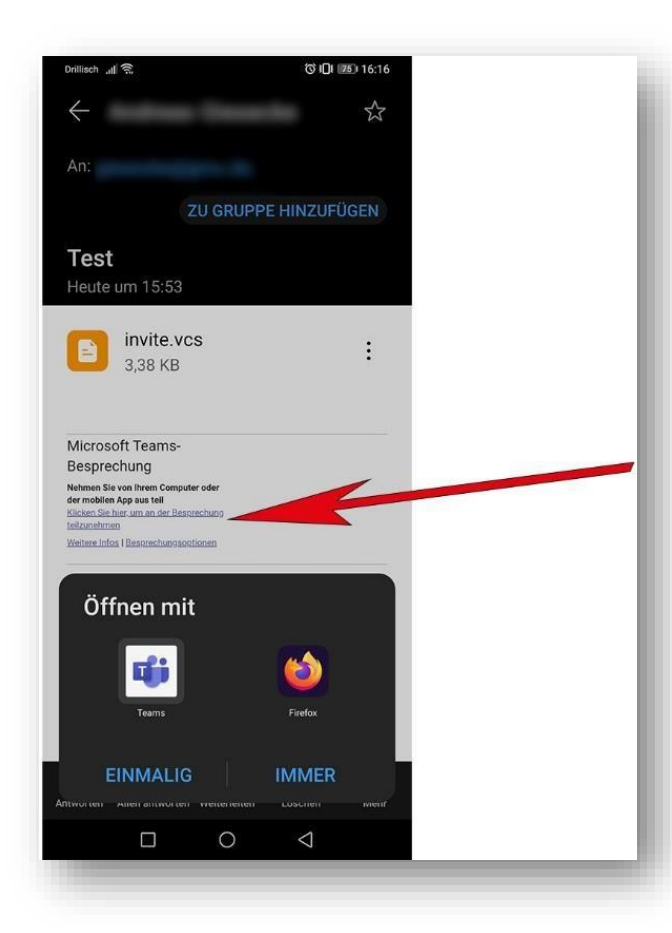

**Microsoft TeamsApp muss erst installiert werden. Anschließend auf "Besprechung teilnehmen" drücken.**

**Eventuell bei Microsoft anmelden und Sie sind im Meeting (ähnlich zur Desktop App).**

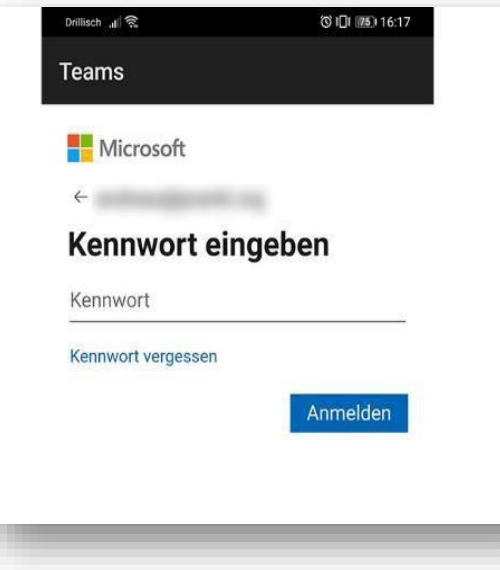

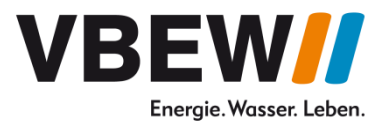

### **4. Wortmeldung**

• Um eine Wortmeldung / Frage zu beantragen nutzen Sie bitte die

#### **"Handheben"-Funktion** oder den **Chat**

- Um sprechen zu können, **müssen Sie Mikrofon und Kamera selbst aktivieren**
- Bitte schalten Sie sich anschließend wieder "stumm" und deaktivieren Sie Ihr Video
- Hinweis: Sollten Sie Verbindungsprobleme haben, schalten Sie bitte Ihr Video aus und geben Ihren Redebeitrag nur per Ton ab. Falls auch dies nicht funktioniert, können Sie Ihren Beitrag in den Chat schreiben

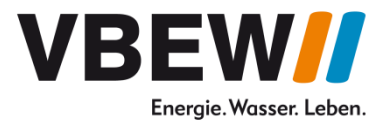

#### **4.1. Chatfunktion: Als Teilnehmer des Webinars können Sie den Chat nutzen**

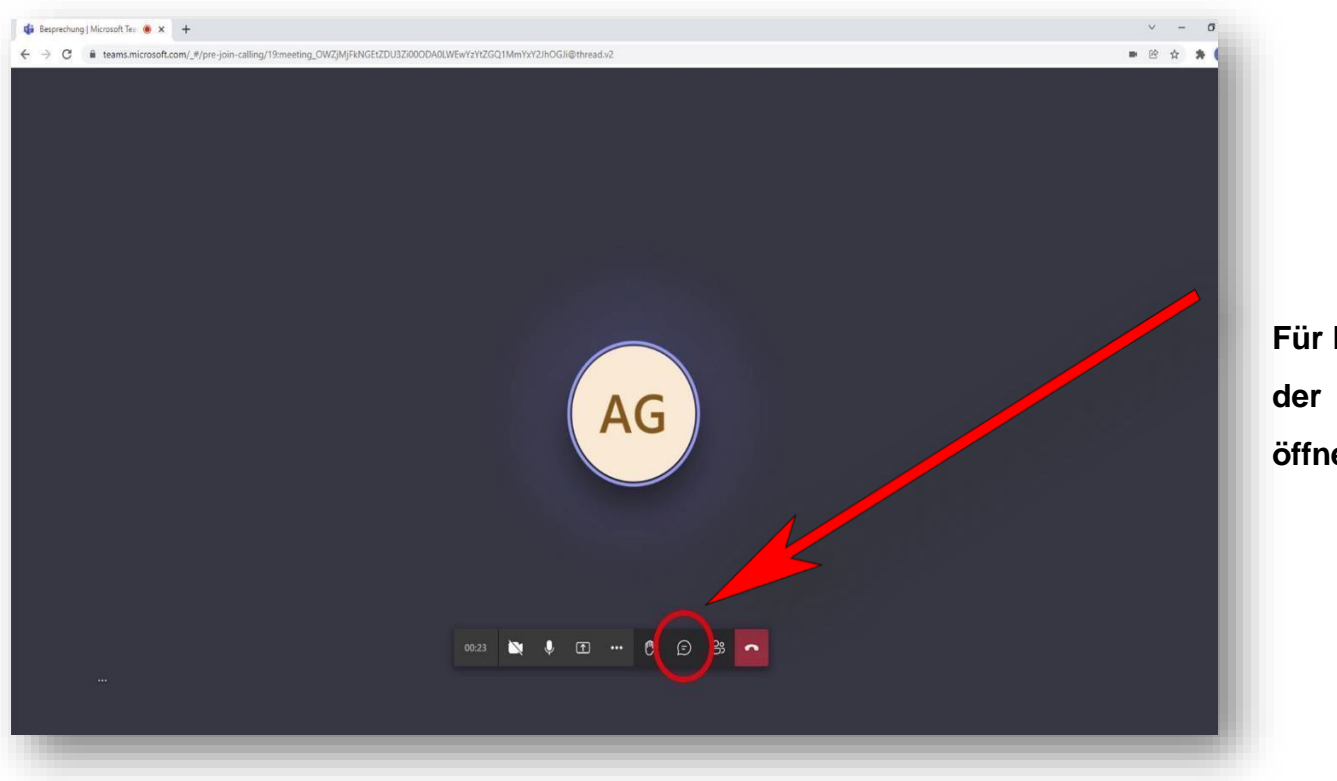

**Für Ihre Beiträge während der Diskussionsrunden öffnen Sie bitte den Chat**

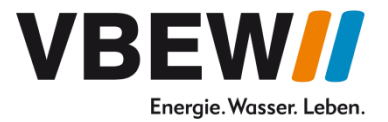

**4.2. Redebeitrag: Bitte beenden Sie die Stummschaltung und aktivieren die Kamera**

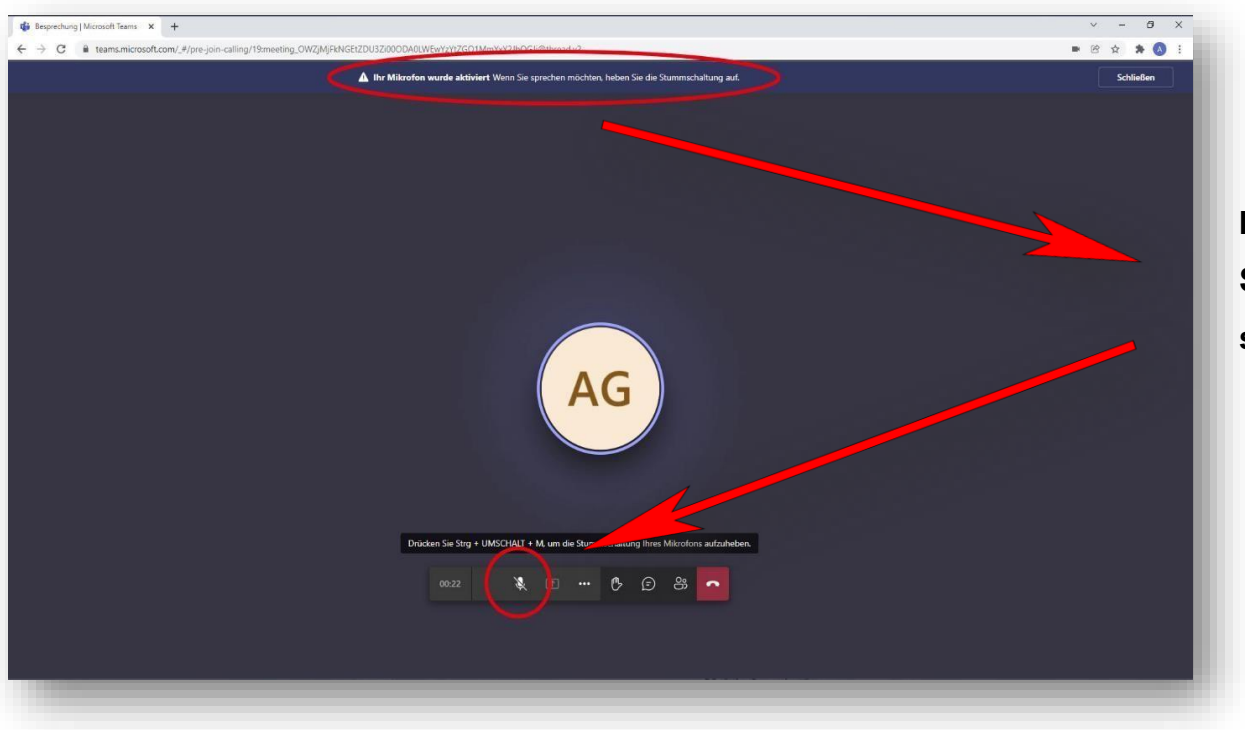

**Ihr Mikrofon & Video müssen Sie anschließend bitte selbst starten**

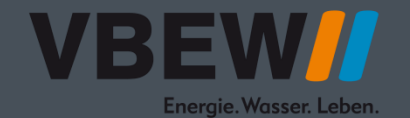

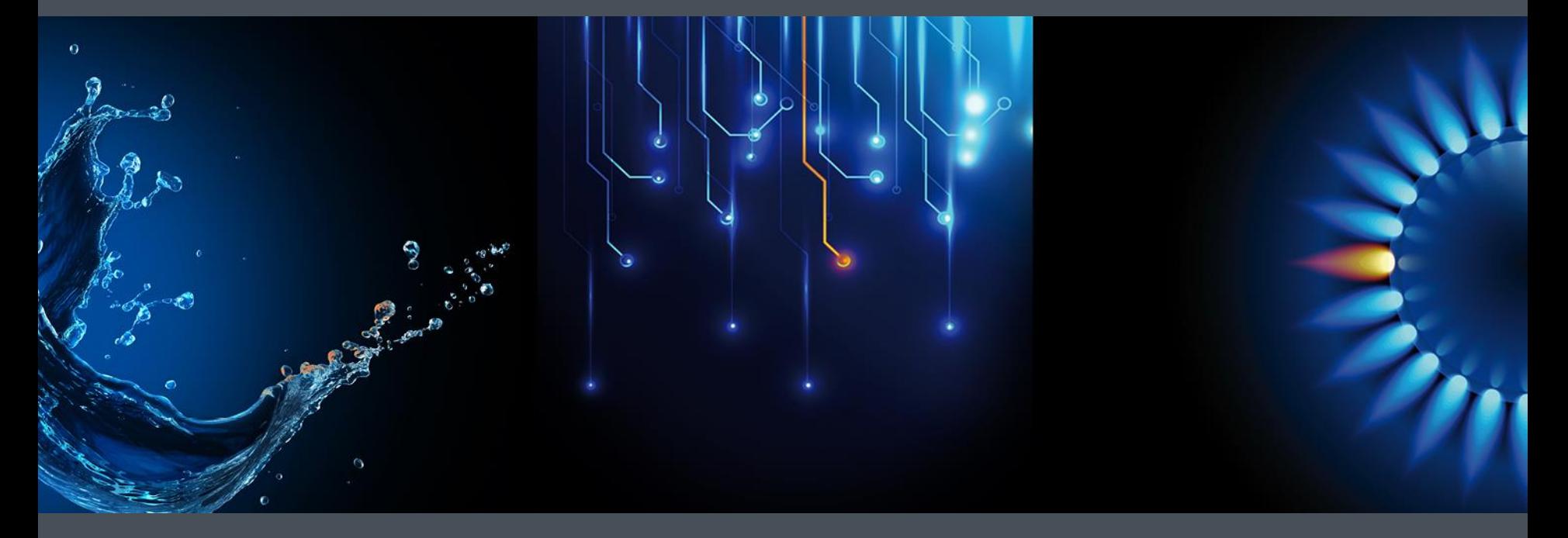

### **Vielen Dank für Ihre Aufmerksamkeit**

Verband der Bayerischen Energie- und Wasserwirtschaft e.V.